# ライブ配信設備 簡易マニュアル ※2303・2306版

#### Ver 1.0

## **【講義のライブ配信について】**

操作ワゴンの収録装置の引き出しに入っているWeb会議用USBケーブルを PCに接続し、Zoom等Web会議システムを利用して、講義を配信することができます。 天井に設置されている収録カメラの映像や、マイクの音声を配信することができます。

#### **【接続方法】**

- ・主電源、プロジェクター電源を入れ、スクリーンを下ろす。
- ・Web会議用USBケーブルを配信用PCに接続する。
- ・HDMIケーブルを操作卓に接続する。
- ・スイッチャーは「外部HDMI」を選択する。(各講義室により「PC」など 表記が異なります。

#### **【zoomを起動】**

1.マイクとスピーカーを設定する。 マイク、スピーカーともスピーカーフォン 「Extron MediaPort200 Speakerphone」を 選択する。

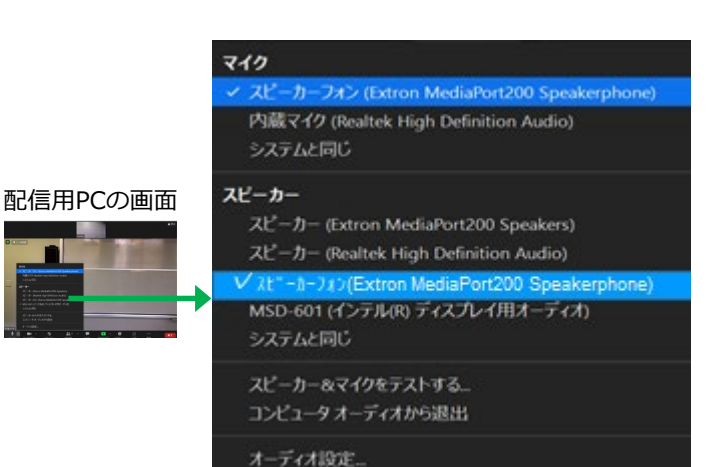

2.ミキサーのWeb会議音量を赤い印 まで上げておく。(2ヶ所)

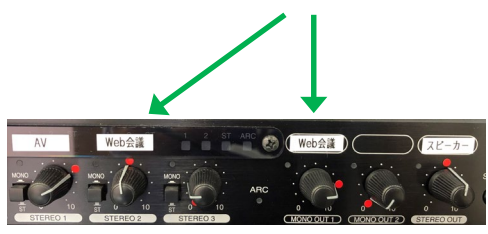

### ※スト゚ーカー*とマイケの*テストを行う。

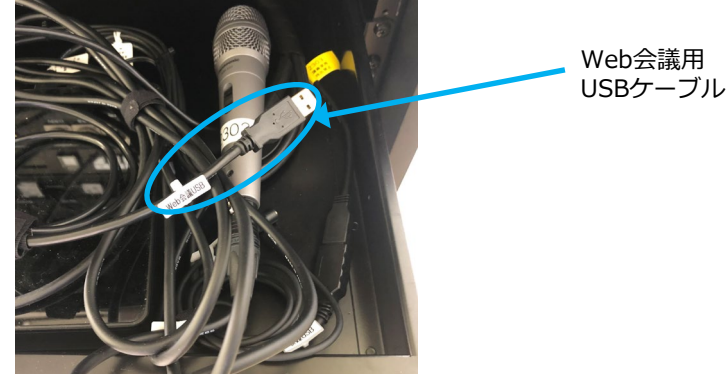

3.カメラを選択する。 部屋の天井カメラを使用する場合、 ビデオマークからカメラを選択する。 「Extron MediaPort200」を選ぶ。

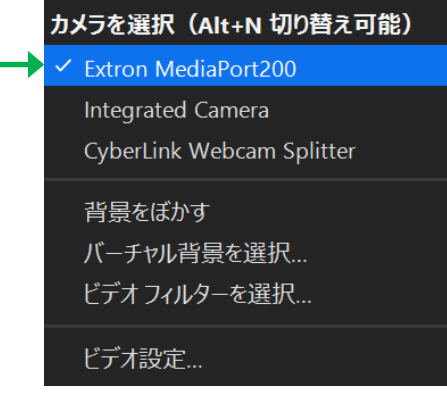